## Web Development – Introduction Language Translation

In this exercise some simple JavaScript is added to make the web page more functional.

The files required are:

js02.html (supplied but you might improve it) js02.css (supplied but you might improve it) js02.js (JavaScript code, not supplied)

The required Chinese characters are 故宫 these can be cut and pasted from here into the JavaScript.

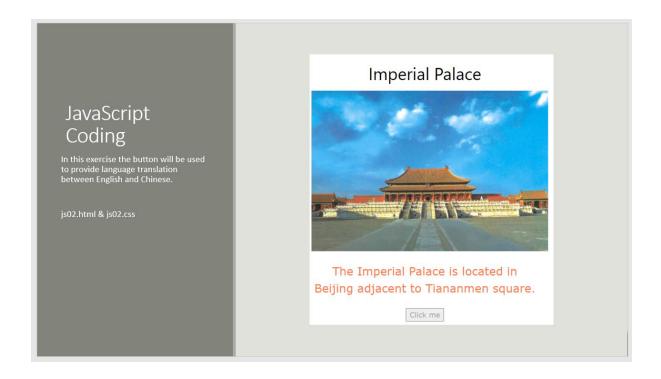

Recreate the demonstration by downloading a fresh copy of js02.html and js02.css and then follow the instructions below.

At a minimum, the js02.js file must contain a function that is called by the button onclick event. The name must be the same as referenced in the html file.

```
function btnClickFn() {
     // JavaScript coding goes here
}
```

The coding required is one line only and simply replaces the heading text with the Chinese characters.

```
document.getElementById("heading").innerHTML = "故宫";
```

Try to extend the button to provide two-way translation. So clicking the button toggles between the two languages.

Hints:

You will need the JavaScript if statement.

And you will need a variable to "remember" the current state of the text, whether it is in English or Chinese.